## **SCHOOL CASH ONLINE USER GUIDE FOR PARENTS**

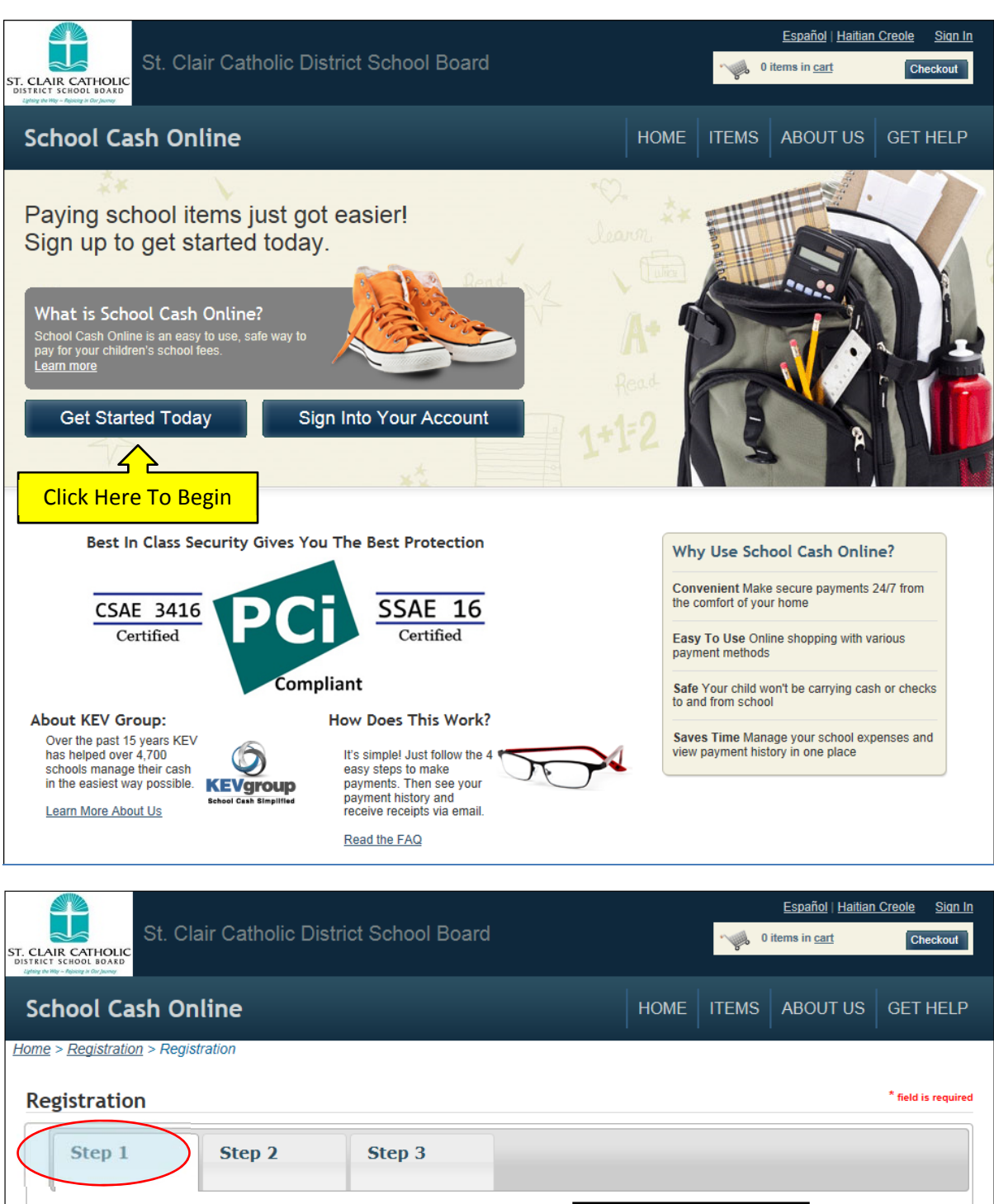

Enter Your First & **First Name** Last name Last Name Click ContinueContinue Home | FAQs' | About Us | Get Help | Sign Up | Privacy Policy | Terms and Conditions | Security Policy | Refund Policy

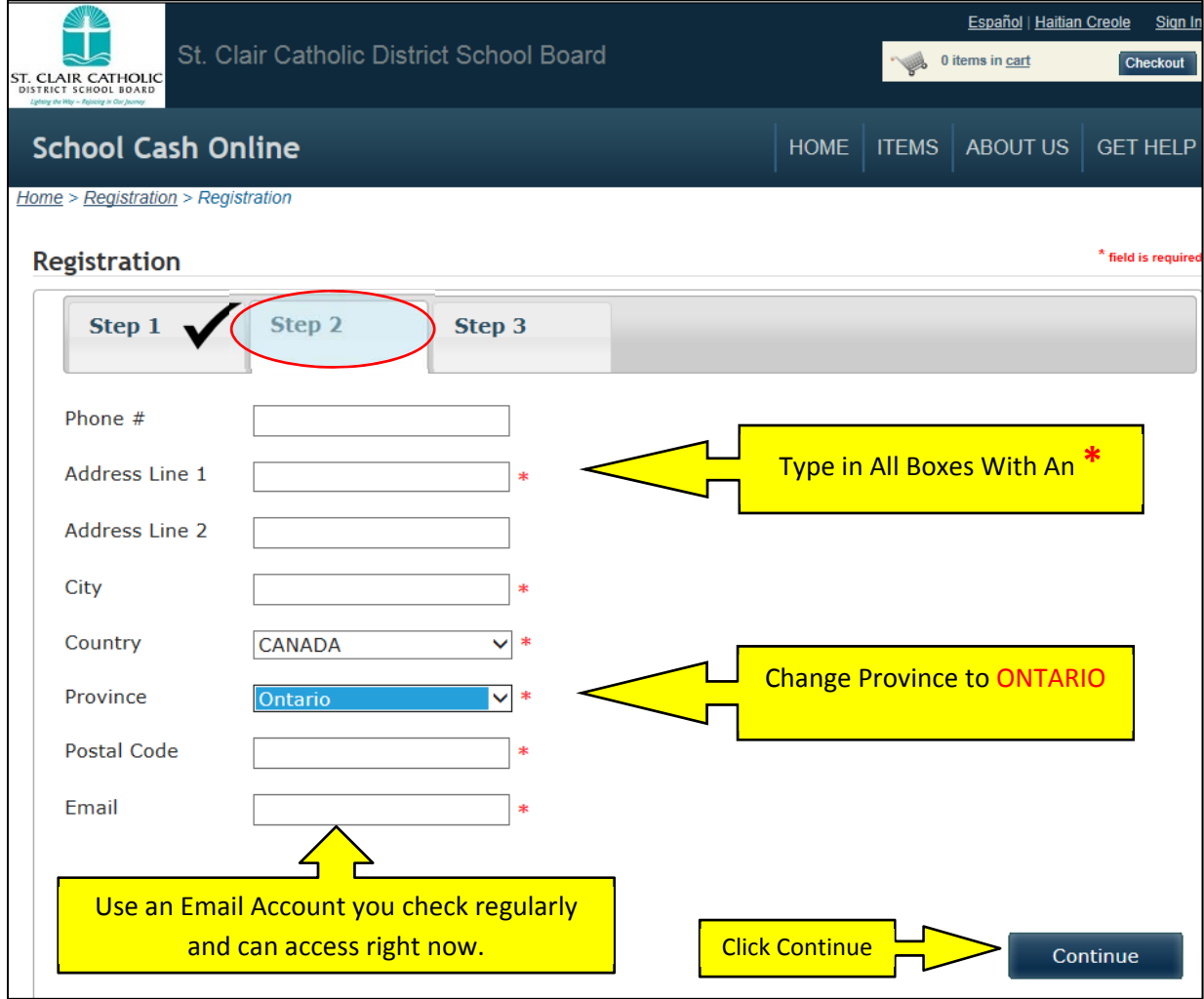

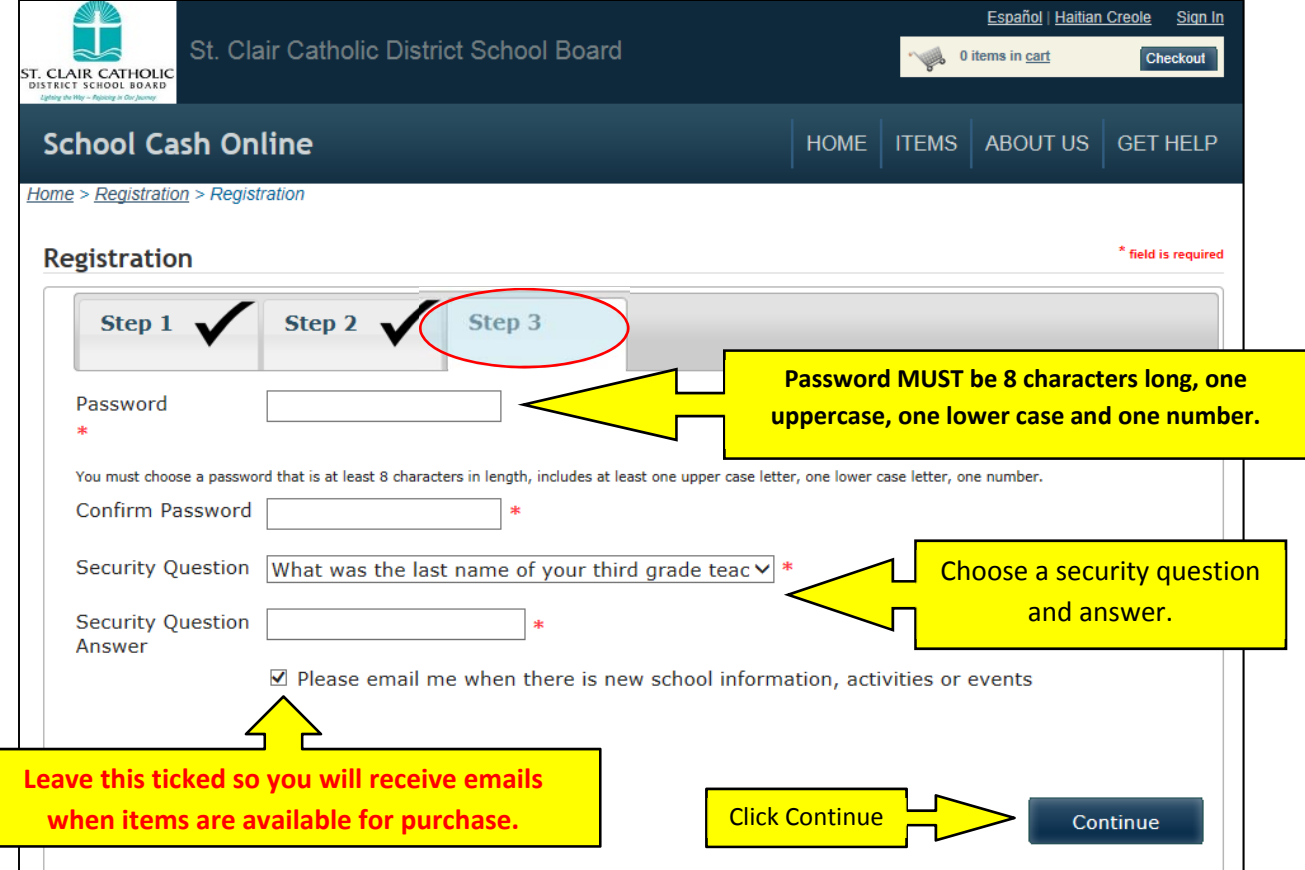

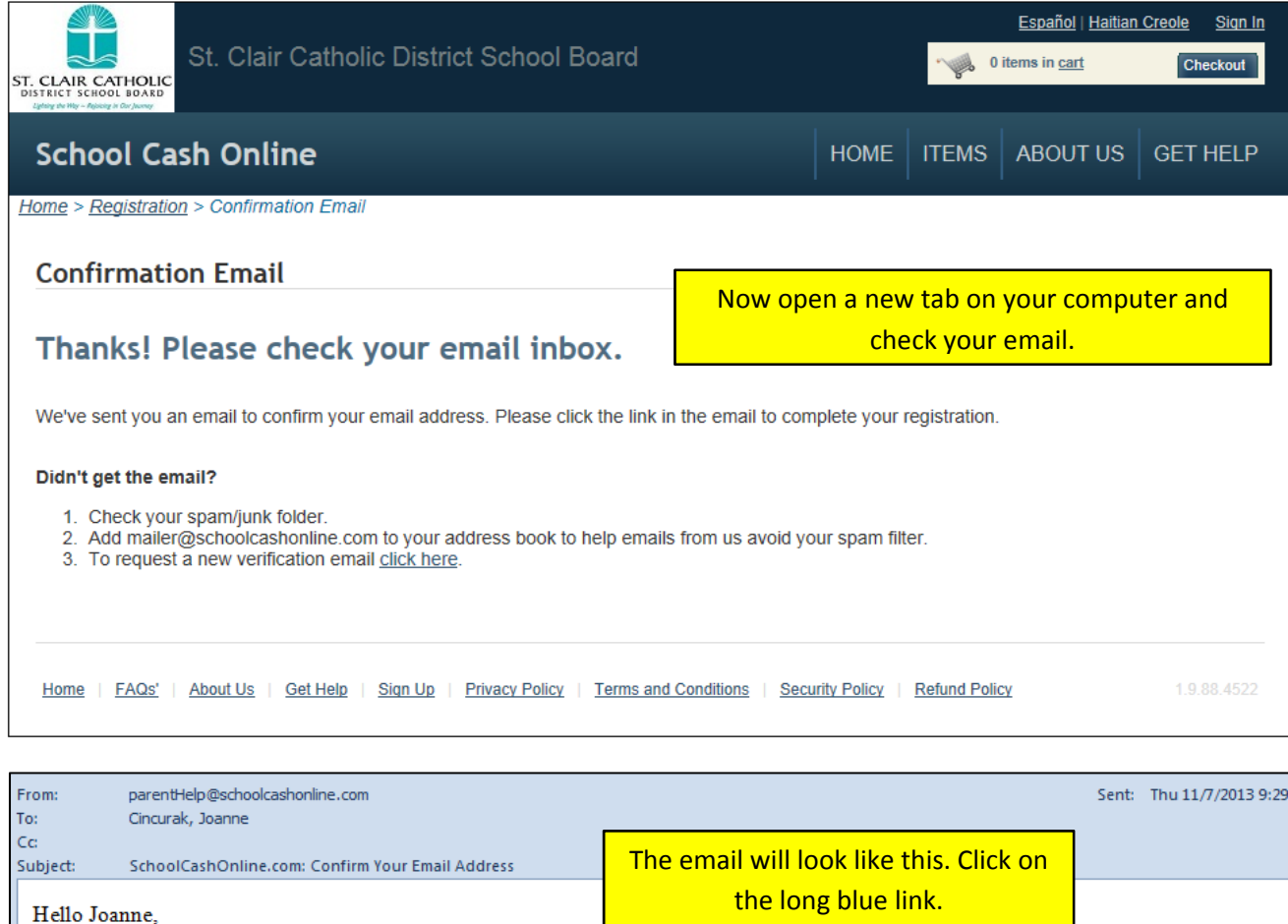

Please click the link below to confirm your email address.

http://sccdsb.schoolcashonline.com/Registration/ConfirmConfirmationEmail/1dbc89bb-752a-40a8-afdc-310e3973793b

If the link doesn't work, copy the link and paste it into your web browser.

Contact support at 1.866.961.1803 or email parenthelp@schoolcashonline.com.

Thank you,

Your School Cash Online Support Team

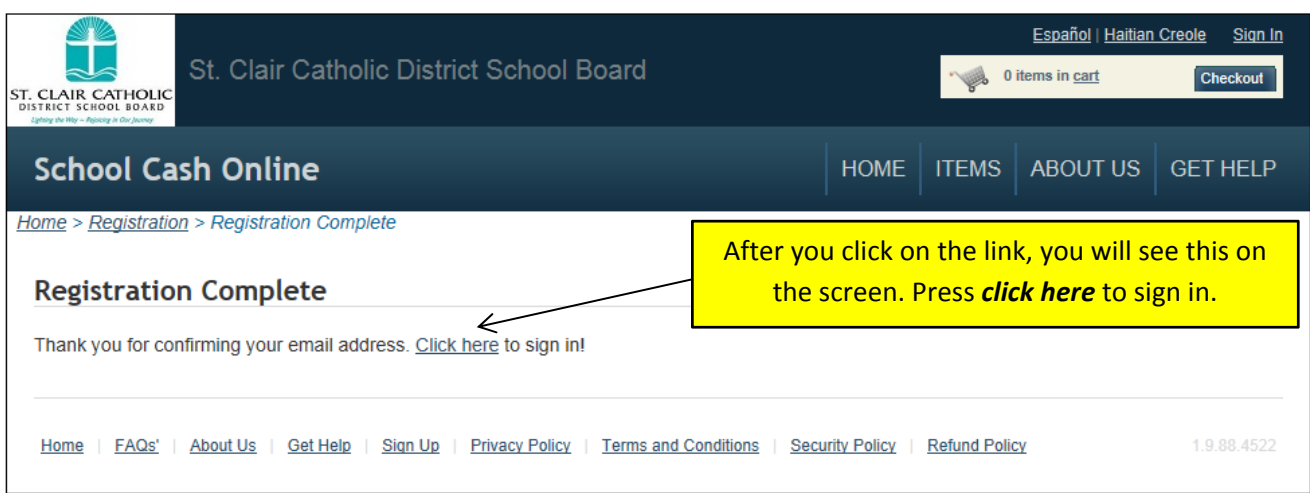

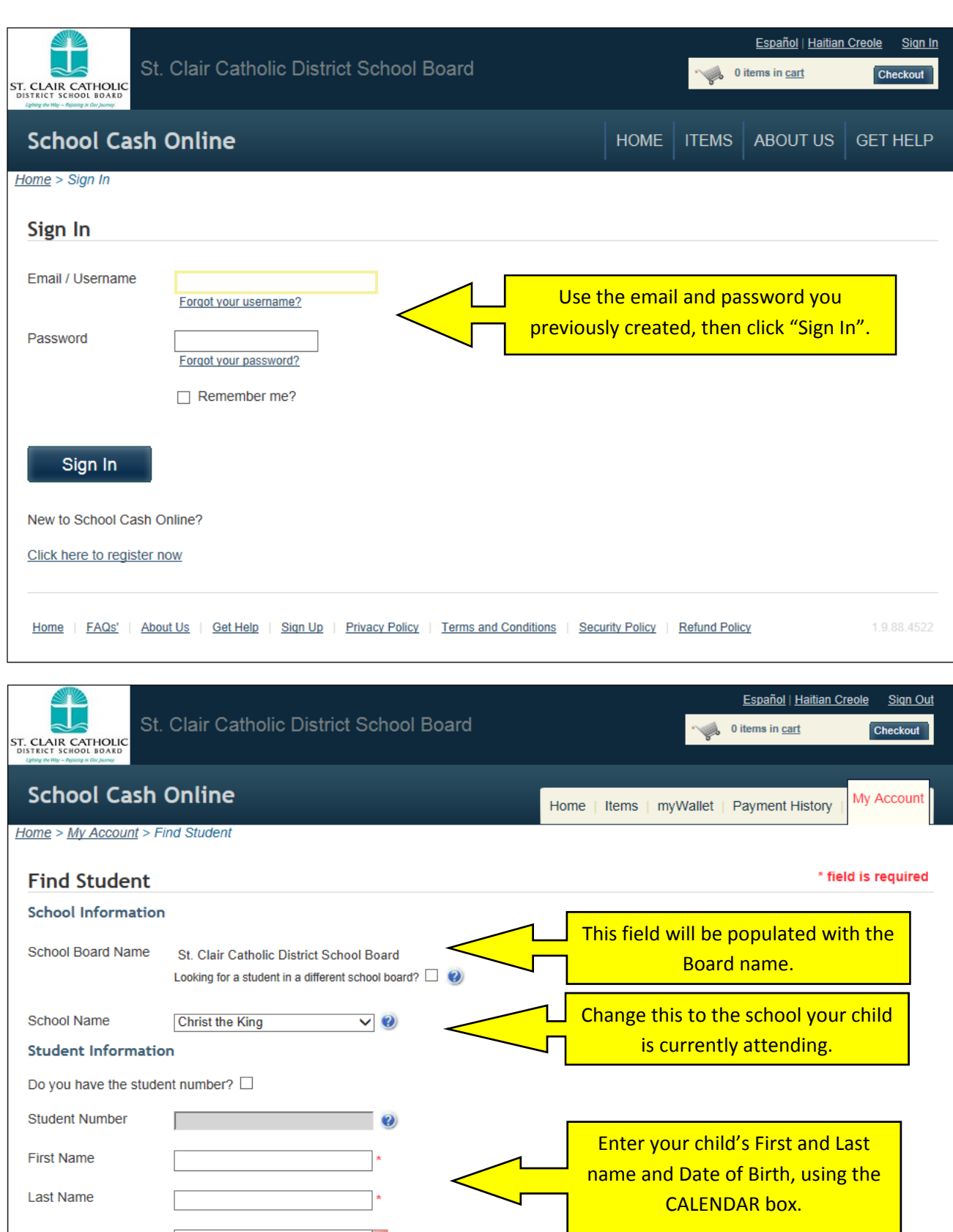

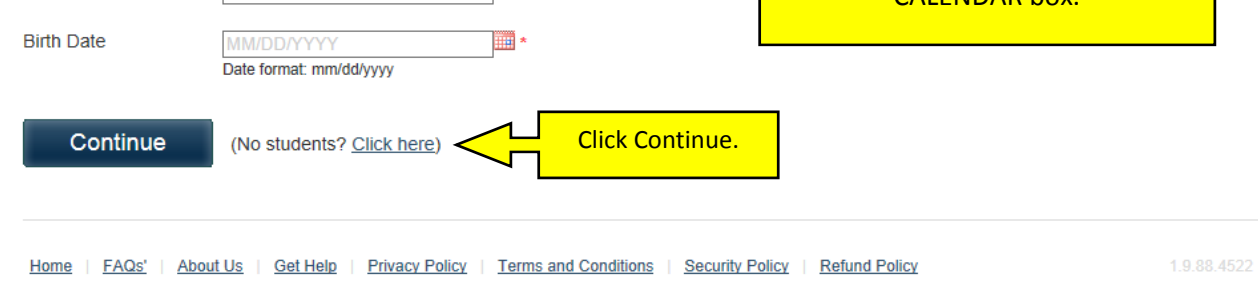

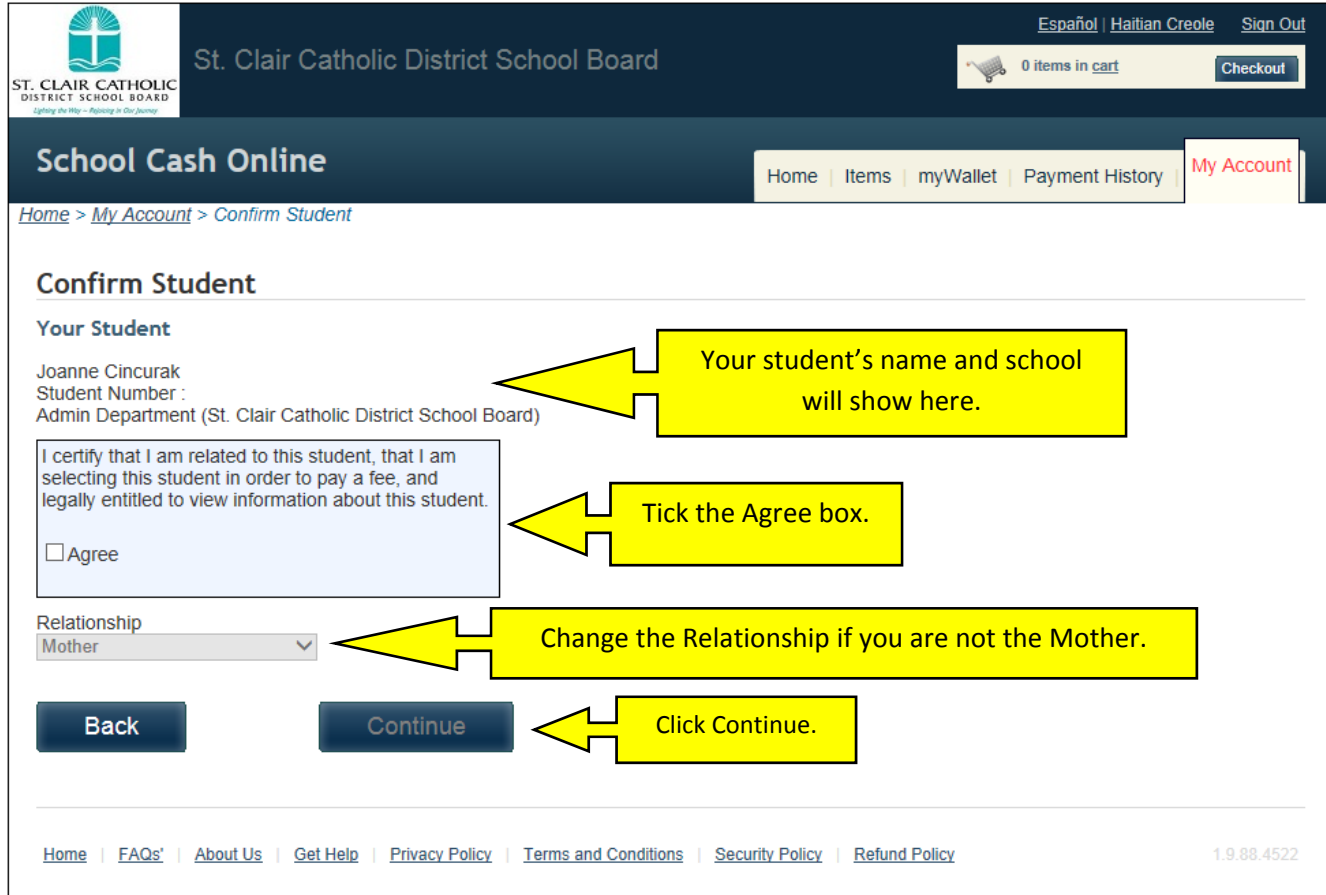

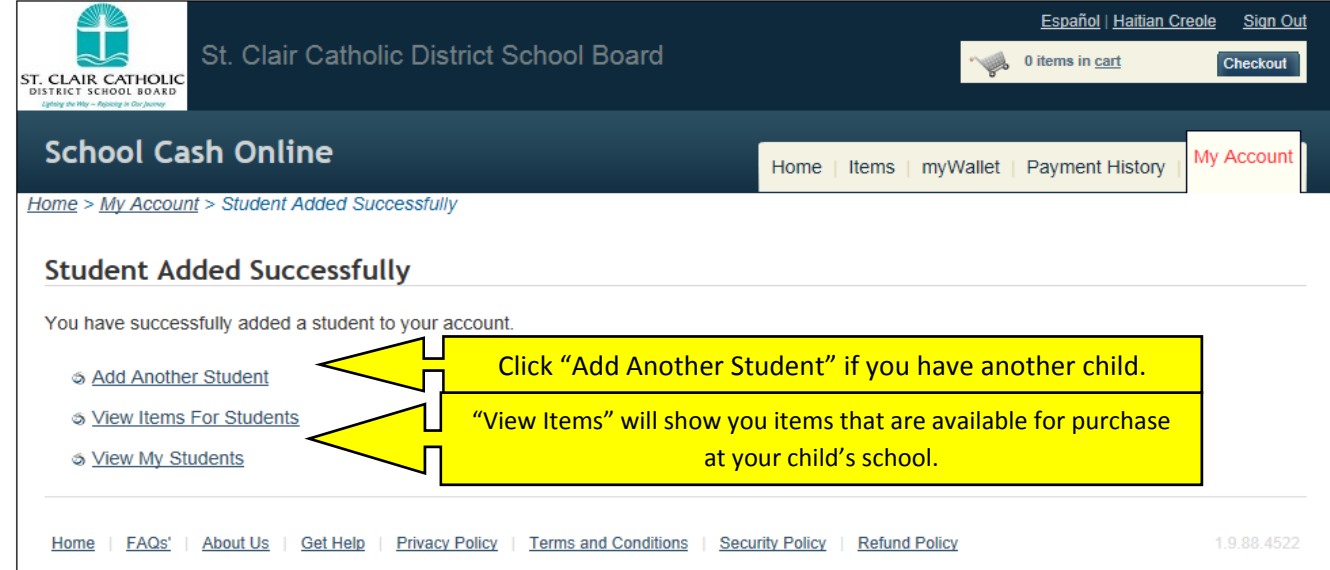

## **IMPORTANT TIP WHEN CHECKING OUT OF A PURCHASE:**

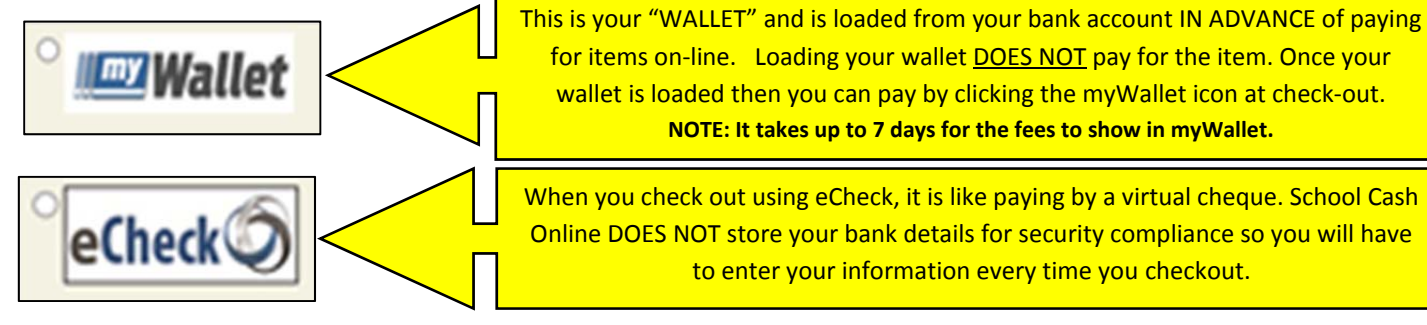

for items on-line. Loading your wallet **DOES NOT** pay for the item. Once your wallet is loaded then you can pay by clicking the myWallet icon at check-out. **NOTE: It takes up to 7 days for the fees to show in myWallet.**

When you check out using eCheck, it is like paying by a virtual cheque. School Cash Online DOES NOT store your bank details for security compliance so you will have to enter your information every time you checkout.